## Anleitung Raumreservations-System

Neue Benutzer müssen sich einmalig registrieren.

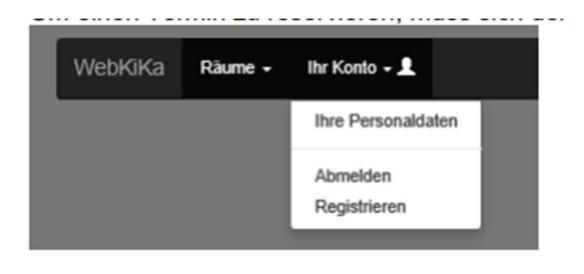

## Formular Registration

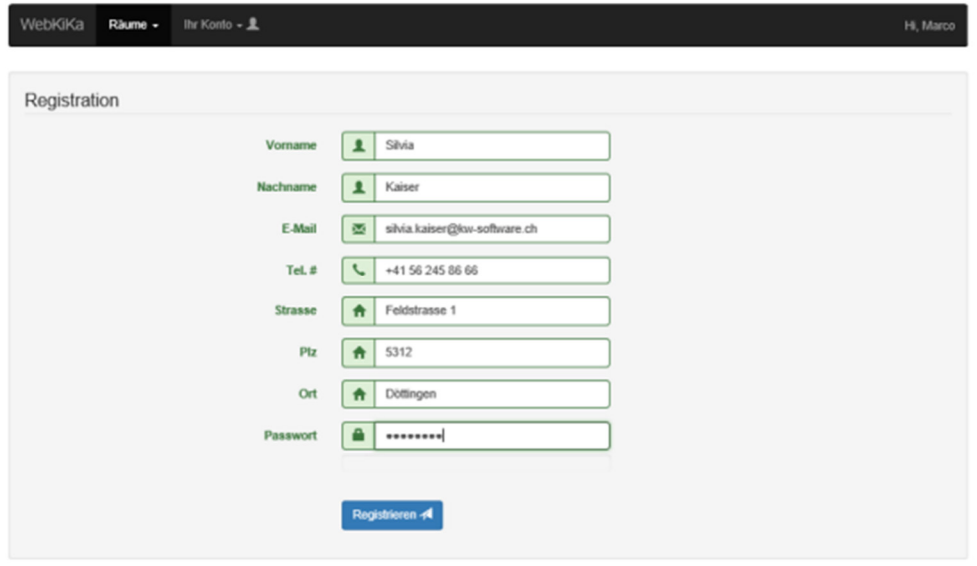

Nach der Registrierung wird Ihnen eine E-Mail zur Setzung des Passwortes gesendet.

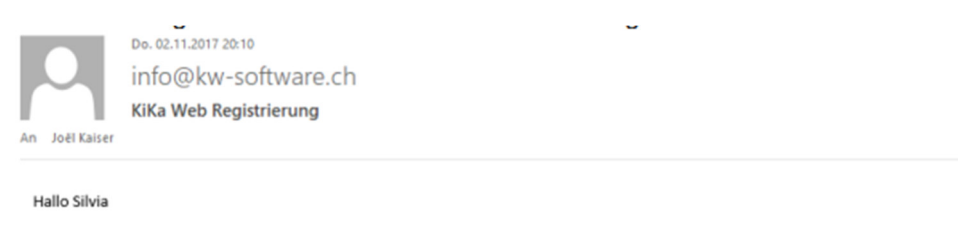

Herzlichen glückwunsch Sie haben sich erfolgreich Registriert! Wir bitten Sie mit dem Link unten die Registration zu bestätigen. Danke https://kikaweb.kw-software.ch/Home/Activate?activatecode=2570&pfarreild=493

Nun können Sie sich anmelden.

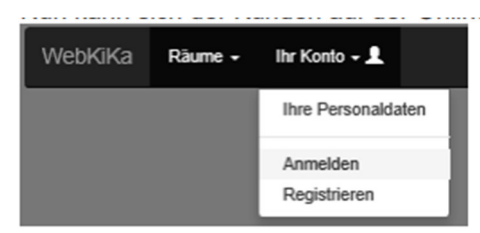

Benutzername gleich E-Mailadresse

## Raum auswählen.

Doppelklick auf dem Tag um die Reservierung zu erfassen.

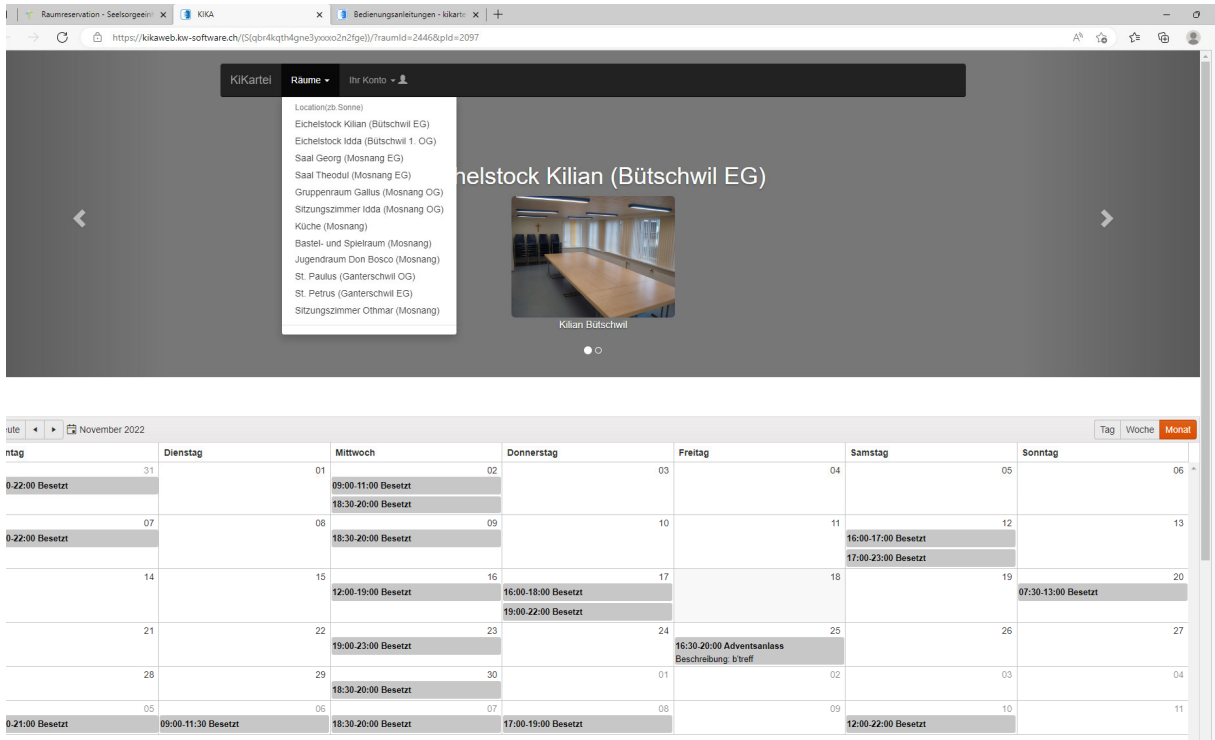

Sobald die Buchung durch das Sekretariat genehmigt wurde, erhalten Sie von dem jeweiligen Sekretariat eine Bestätigung.